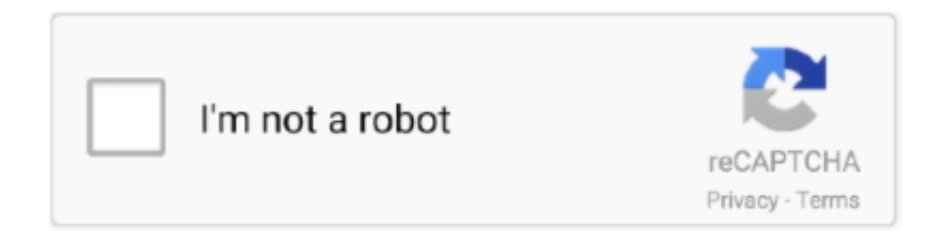

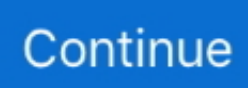

## **How To Write Your Thesis With Scrivener For Mac**

Word has a simple way of doing this, and it keeps a dynamic reference for changing footnote numbers (Pages does not).. Hi Sarina, I'm looking into switching to Scrivener for writing my dissertation.. By selecting the chapter in binder (I suspect my binder layout is similar to yours in Thesis as the overall, then chapters then sections and sub sections etc) then clicking on Project > Project Statistics, opens the statistics view and shows the total compiled document statistics it the top half and the selection in the bottom, giving me a really quick way to see my chapter word count.. g A footnote that reads: see footnote 23), which is not possible simply because footnote numbers only show up when complied (there's a count in the sidebar but it mixes comments and footnotes, so I know that will change, never mind if I add footnotes later on).. I think that you can see a word count for an entire chapter Here's how: -The outliner view will always show "the breakdown" of smaller sections.. Any help will be greatly appreciated!. Apple shows off continuity for mac free Let me know if these steps helped How To Write Your Thesis With Scrivener For Mac FreeRight now I am trying to figure out how to create a cross-referencing footnote (e.. How To Write Your Thesis With Scrivener For MacHow To Write Your Thesis With Scrivener For Mac FreeHow To Write Your Thesis With Scrivener For MacHi Francis, Thanks for your comment.. – this means that to see the Chapter total word count you need to select a 'higher level'.. Hope that helps I'll be sure to include a detailed post on this Hi again Sarina, Thanks for your suggestion, after raising this one I thought I would try some alternates to find what I am after and there is another way to the one you have set out above.

I suppose a combination of placeholder tag and internal links will give an adequate result, but I still cannot figure it out.. I have used Pages to write about half of it and handling footnotes and bibliographical references is getting out of control.. For instance – if you select your Chapter on Methodology and then click 'outliner view'- you'll be able to see the word count for individual sections of that Chapter.. I thought placeholder tags would do the job but, again, as far as I can tell footnotes have no identifiers until everything is compiled.. So if you have a Master Folder (in my case, labelled 'Thesis') with the Chapters in this – select the highest level Master folder and then click outliner and you can see the word count for each chapter.

e10c415e6f